# **Volúmenes lógicos en Linux**

Autor: Pedro Benito [\(http://agenteperez.wordpress.com/\)](http://agenteperez.wordpress.com/)

Última revisión: 09/10/2014

En este texto se usará Ubuntu 14.04 Server para los ejemplos, aunque los comandos que se van a ver deberían servir para la mayoría de distribuciones.

#### [Licencia:](http://creativecommons.org/licenses/by-nc-nd/4.0/)

Este documento está licenciado bajo Creative Commons.

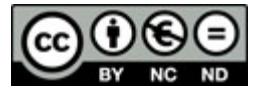

Reconocimiento-NoComercial-SinObraDerivada CC BY-NC-ND

## **Índice de contenido**

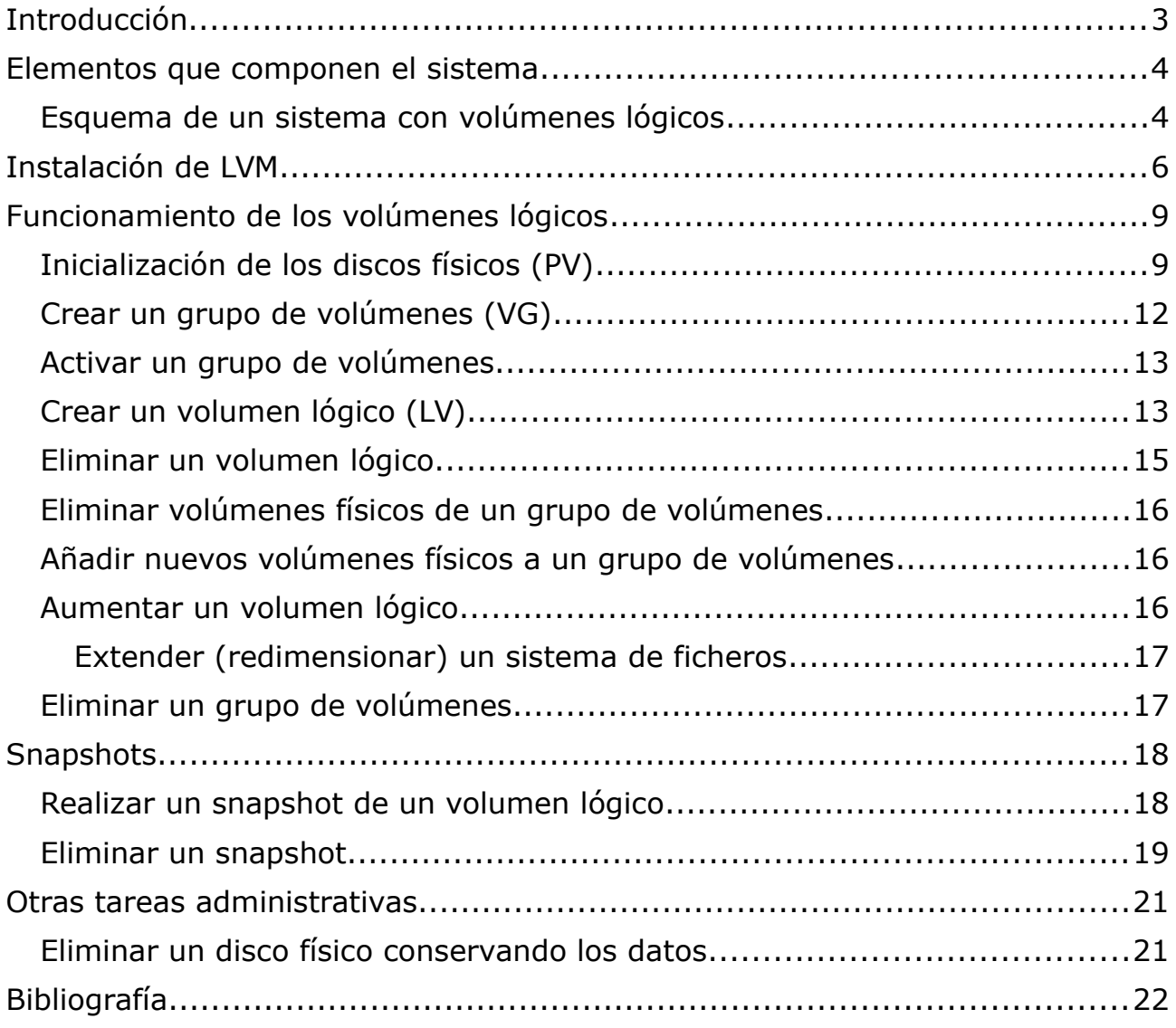

## <span id="page-2-0"></span>**Introducción**

El gestor de volúmenes lógicos (LVM por sus siglas en inglés) es un sistema flexible para la gestión del espacio en disco, de forma que operaciones como aumentar o reducir el espacio de una partición de disco no sean procesos complicados y tediosos.

Normalmente el disco se divide en particiones de tamaño fijo. Cambiar el tamaño de una partición en Linux puede realizarse con herramientas específicas como gparted<sup>[1](#page-2-1)</sup>, pero normalmente implica paradas ya que no se pueden realizar estas operaciones en caliente.

Con los volúmenes lógicos se consigue flexibilidad añadiendo una capa de abstracción ligera que permite agrupar discos y particiones fijas para crear volúmenes (particiones) flexibles, de forma que se pueden realizar operaciones sobre las particiones lógicas sin perder datos y sin necesidad de formatear o parar el sistema.

Las principales ventajas de usar LVM son:

- Se pueden agrupar varios discos para hacer un disco de tamaño mayor. Esto incluye tener particiones mas grandes que cualquiera de los discos instalados. Incluso se puede tener una única partición formada por todos los discos existentes en la máquina.
- Crear, eliminar y redimensionar particiones libremente y sin tener que reiniciar el sistema.
- Crear volúmenes con RAID y stripping (RAID 0).
- Mover volúmenes lógicos entre volúmenes físicos. Útil para migraciones de datos.
- Crear snapshots del sistema de ficheros. Los snapshots son una imagen del sistema de ficheros en un momento dado. Esto es útil para realizar copias de seguridad consistentes y para crear puntos de restauración en caso de que se esté realizando una actualización o una operación que queramos deshacer si va mal. Pueden ser snapshots de solo lectura o de lectura-escritura.
- Crear volúmenes híbridos usando discos SSD como caché.
- Los volúmenes se pueden nombrar de una forma amigable.

Existen dos versiones de LVM, la 1 y la 2. Aquí nos referiremos a la 2.

<span id="page-2-1"></span><sup>1</sup> <http://gparted.org/>

## <span id="page-3-0"></span>**Elementos que componen el sistema**

En el contexto de los volúmenes lógicos se definen nuevos elementos que es necesario conocer:

- **Volúmenes físicos** (**PV** por sus siglas en inglés): proporcionan el espacio disponible para los volúmenes lógicos. Suelen ser particiones de disco, pero también pueden ser volúmenes *loopback* (ficheros) que proporcionan un espacio físico fijo.
- **Extensiones físicas** (**PE** por sus siglas en inglés): son divisiones lógicas de los volúmenes físicos. Tienen el mismo tamaño que las extensiones lógicas que veremos mas adelante.
- **Grupos de volúmenes** (**VG** por sus siglas en inglés): son agrupaciones de volúmenes físicos. Estas agrupaciones funcionan como si fueran un disco lógico.
- **Extensiones lógicas** (**LE** por sus siglas en inglés): son divisiones lógicas de los grupos de volúmenes. El espacio que se asignará a los volúmenes lógicos se hará mediante estas extensiones lógicas, al igual que el espacio de las particiones tradicionales se hace mediante bloques.
- **Volúmenes lógicos** (**LV** por sus siglas en inglés): son particiones "virtuales" o "lógicas" de un grupo de volúmenes. Resultan de dividir un grupo de volúmenes (VG), y están compuestas por extensiones físicas.

El sistema "ve" los volúmenes lógicos como si fueran particiones a través del "device mapper". Estas particiones se formatean y se montan como cualquier partición de disco, usando el sistema de ficheros que deseemos.

### <span id="page-4-0"></span>**Esquema de un sistema con volúmenes lógicos**

El siguiente diagrama muestra un ejemplo de un sistema de volúmenes lógicos:

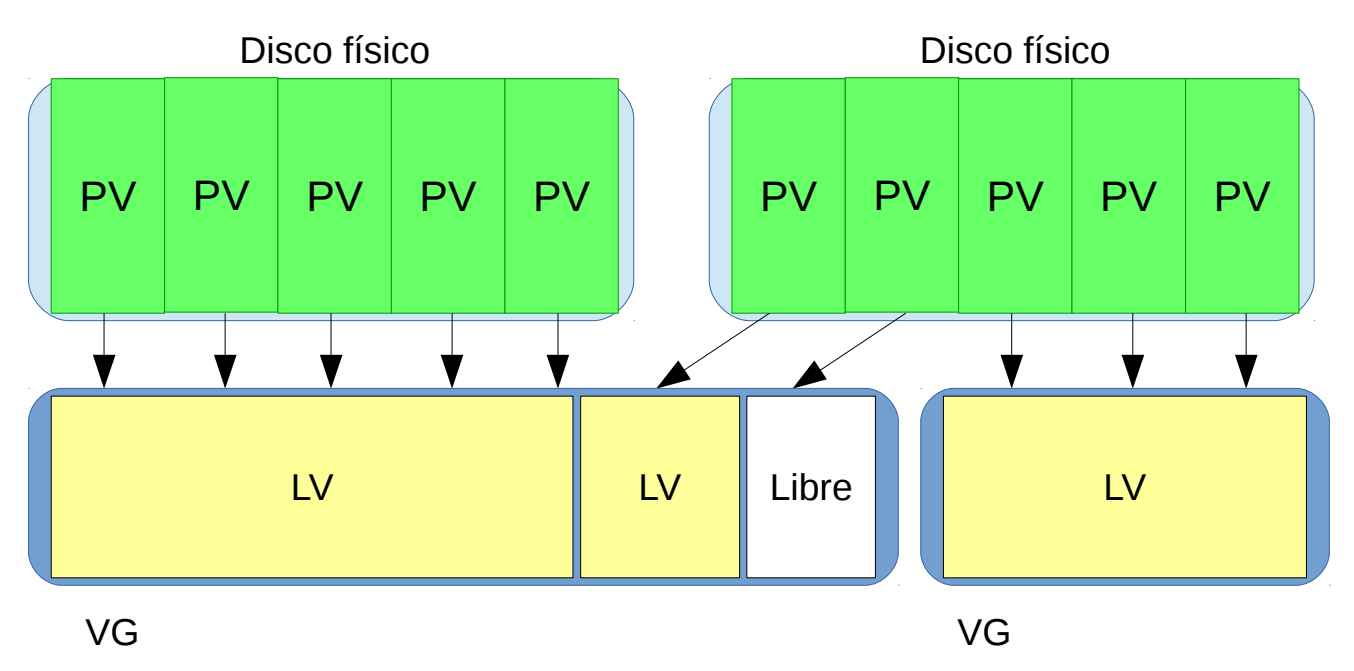

En este esquema se pueden ver dos discos físicos, que no tienen por qué ser del mismo tamaño ni del mismo tipo. Se pueden mezclar discos de distintas tecnologías, aunque lo mas normal es que todos los discos sean parecidos.

Los discos físicos se han dividido en particiones, conformando distintos PV. Un disco puede tener uno o varios PV.

Los PV se han agrupado en dos grupos de volúmenes (VG) de distinto tamaño. Para asignar espacio a los volúmenes lógicos los PV deben pertenecer a un grupo de volúmenes.

Una vez hechos los grupos de volúmenes ya se pueden crear los volúmenes lógicos (LV). Un volumen lógico puede ocupar la totalidad o una parte de un VG. Un VG puede contener uno o varios volúmenes lógicos. También puede tener espacio libre sin asignar para poder asignarlo posteriormente a cualquier volumen lógico existente o bien crear uno nuevo.

## <span id="page-5-0"></span>**Instalación de LVM**

En algunas distribuciones el software de usuario y los módulos del núcleo se instalan con la mayoría de las distribuciones de Linux, y por lo tanto no hay que instalar nada, en Ubuntu hay que instalar el paquete lvm2 con la orden apt-get install lvm2

Durante la instalación del sistema operativo las principales distribuciones suelen dejar escoger entre particionamiento tradicional o el uso de volúmenes lógicos. Por ejemplo en Ubuntu 14.04:

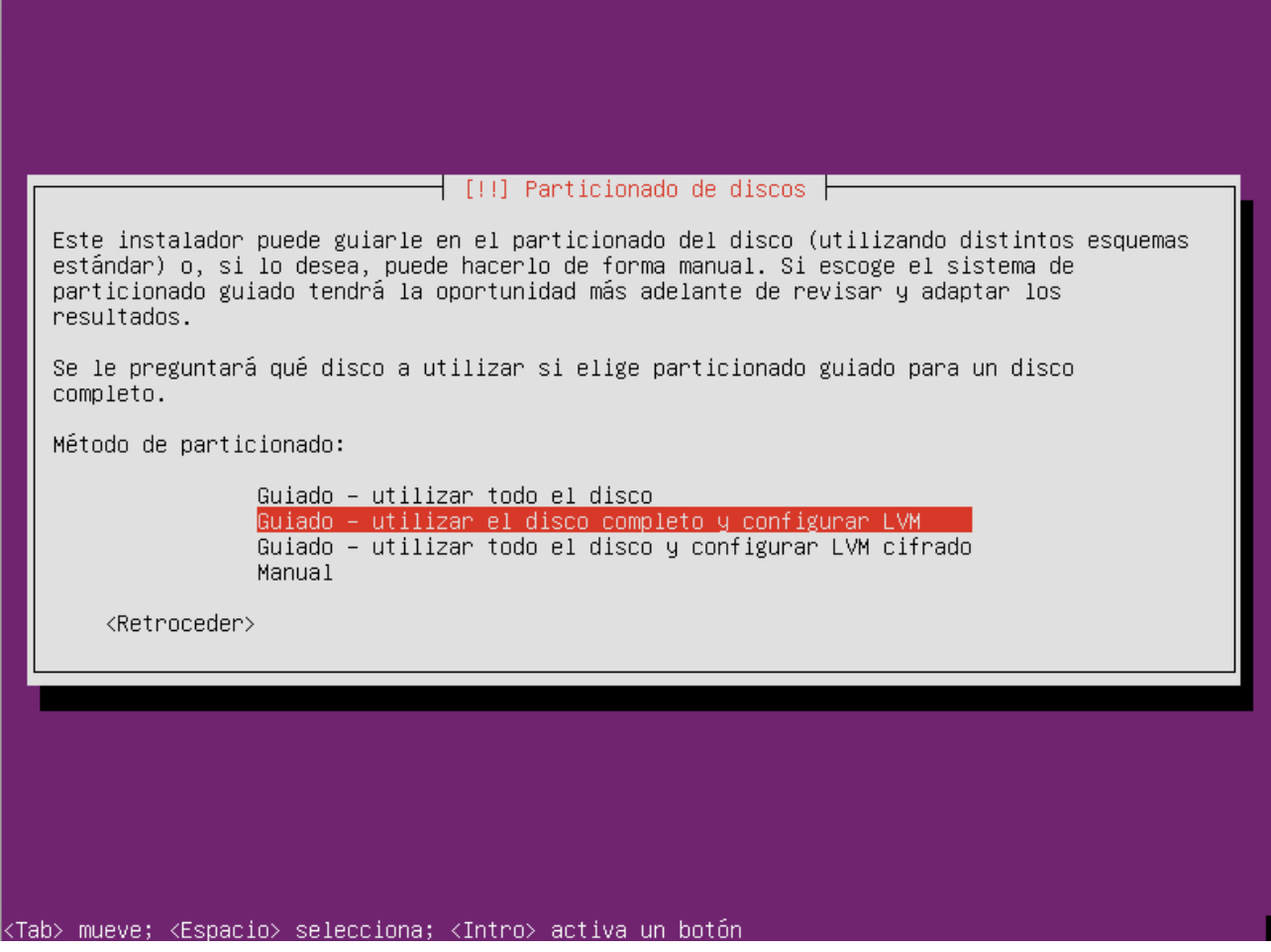

Desde el particionado manual también se permite crear volúmenes lógicos:

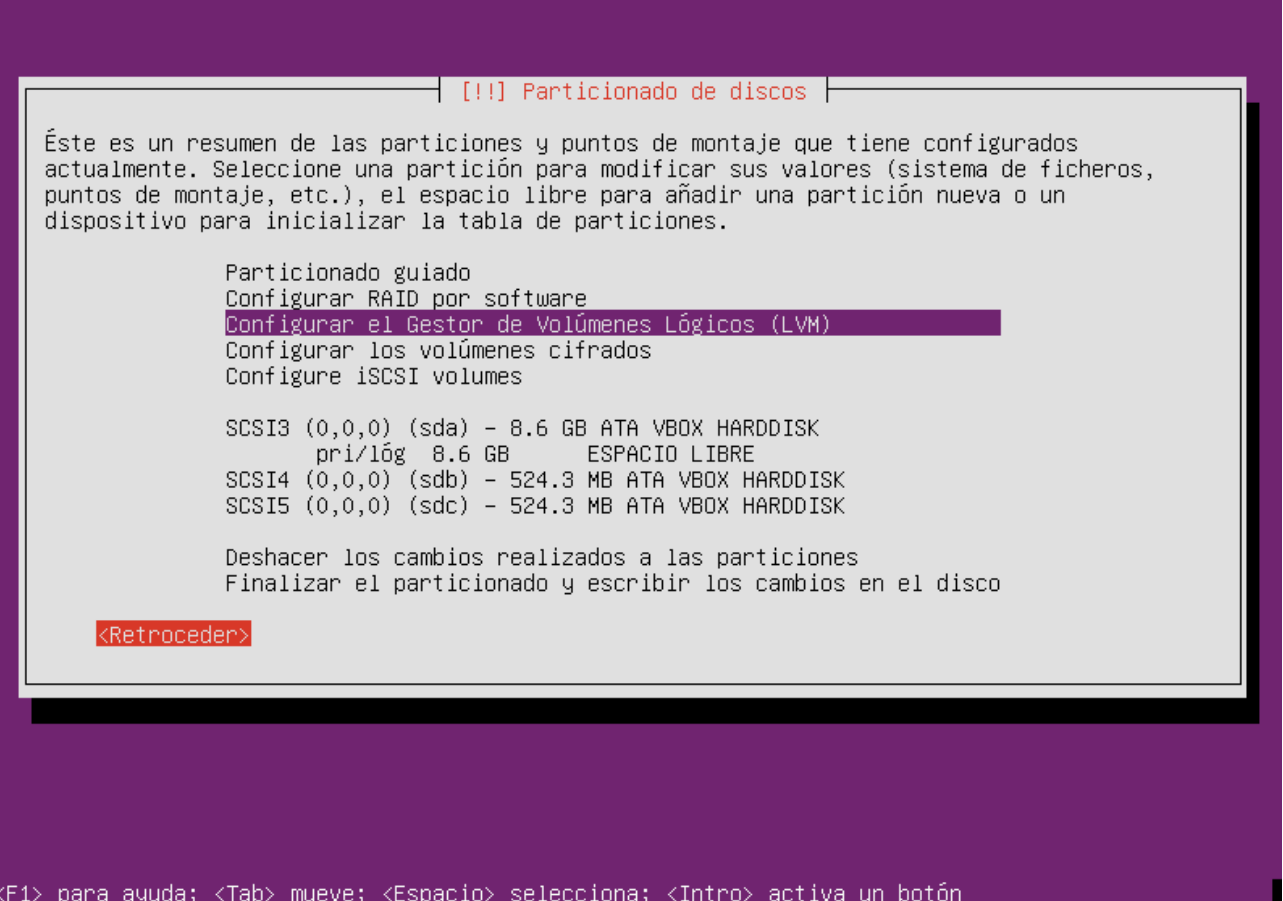

En este testo usaremos una distribución de disco tradicional, dejando dos discos para la gestión manual de volúmenes lógicos.

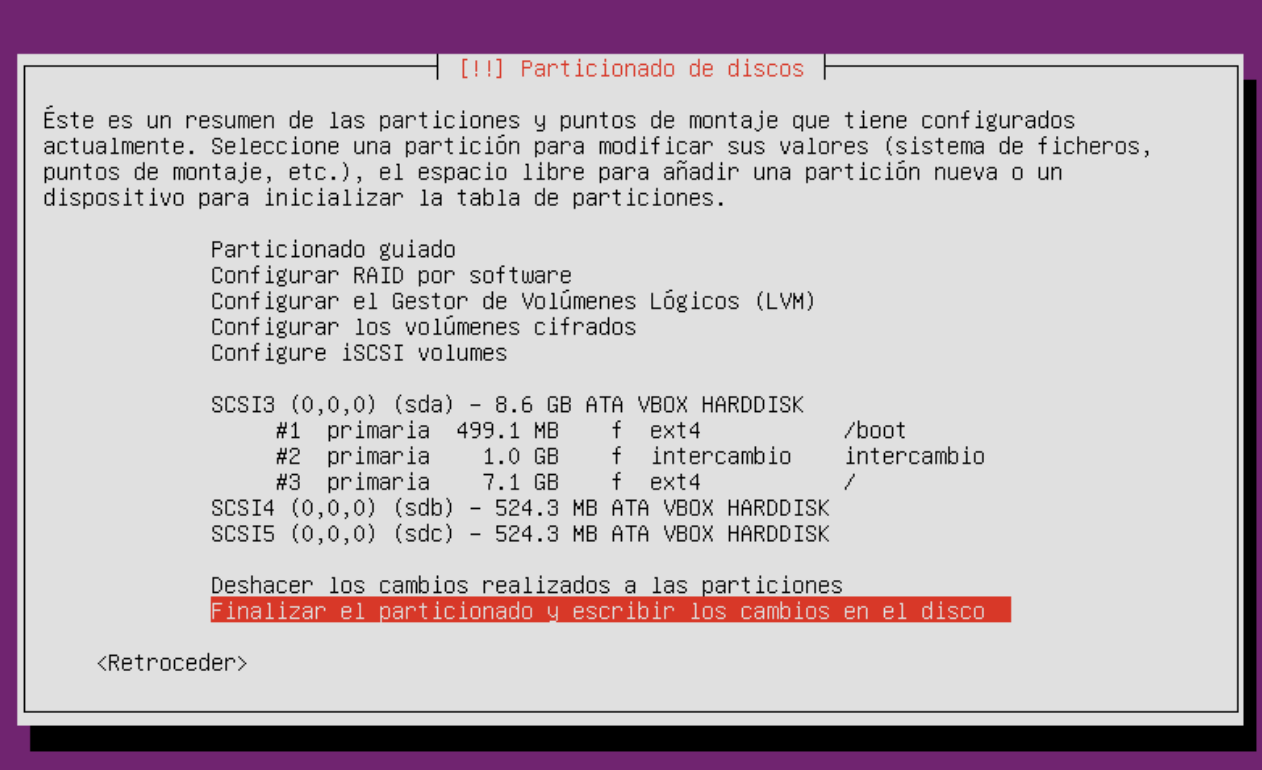

<F1> para ayuda; <Tab> mueve; <Espacio> selecciona; <Intro> activa un botón

## <span id="page-8-1"></span>**Funcionamiento de los volúmenes lógicos**

Los volúmenes lógicos guardan la configuración en cada disco, de forma que se pueda reconstruir la información del volumen lógico con facilidad aunque se pierda un PV. La configuración hace referencia a los UUID de las particiones de los discos, por lo que no es conveniente cambiar este parámetro.

Los volúmenes lógicos son reconocidos en el proceso de arranque, una vez cargado el núcleo entre el reconocimiento de dispositivos y el montaje de los mismos.

**Recomendación**: la partición de inicio (/boot) no es recomendable ponerla en un volumen lógico, ya que algunas distribuciones de Linux no son capaces de activar el arranque desde un volumen lógico.

A continuación se describen los procesos mas comunes,el orden en el que se presentan permite seguir los ejemplos.

### <span id="page-8-0"></span>**Inicialización de los discos físicos (PV)**

Se recomienda utilizar particiones de disco, incluso si se va a utilizar todo el disco, ya que no usar particiones puede llevar a que otros sistemas operativos piensen que el disco no está formateado y pueda destruir datos al intentar inicializarlo.

Antiguamente las particiones se habían de crear con el tipo 0x8e, que es el código asignado para las particiones usadas como PV, pero actualmente se crean como particiones Linux normales (en fdisk es el código 83).

Esta acción hay que realizarla cuando se quiera añadir mas espacio físico, por ejemplo cuando se añade un nuevo disco al servidor y queremos usarlo como volúmenes lógicos.

Se recomienda usar una sola partición que ocupe todo el disco destinado a volúmenes lógicos, ya que administrativamente ofrece mayores ventajas.

En el caso de que no tengamos hechas las particiones éstas se pueden crear con cualquier programa de particionado, como por ejemplo fdisk:

#### root@lumtest01:~# fdisk /deu/sdb

Orden (m para obtener ayuda): n Tipo de partición: p primaria (0 primaria, 0 extendida, 4 libre) e extendido Seleccione (predeterminado p): Uso predeterminado de la respuesta p Número de partición (1-4, valor predeterminado 1): Se está utilizando el valor predeterminado 2048 Último sector, +sectores o +tamaño{K,M,G} (2048-1023999, valor predeterminado 10 23999): Se está utilizando el valor predeterminado 1023999 Orden (m para obtener ayuda): p Disco /dev/sdb: 524 MB, 524288000 bytes 255 cabezas, 63 sectores/pista, 63 cilindros, 1024000 sectores en total Unidades = sectores de 1  $\stackrel{*}{\ast}$  512 = 512 butes Tamaño de sector (lógico / físico): 512 butes / 512 butes Tamaño E/S (mínimo/óptimo): 512 bytes / 512 bytes Identificador del disco: 0xe8890e6c Dispositivo Inicio Comienzo Fin Bloques Id Sistema /deu/sdb1 2048 1023999 510976 83 Linux Orden (m para obtener ayuda): w

Repetimos la operación con /dev/sdc:

#### root@lumtest01:~# fdisk /deu/sdc

Orden (m para obtener ayuda): n Tipo de partición: p primaria (0 primaria, 0 extendida, 4 libre) e extendido Seleccione (predeterminado p): Uso predeterminado de la respuesta p Número de partición (1-4, valor predeterminado 1): Se está utilizando el valor predeterminado 1 Primer sector (2048-1023999, valor predeterminado 2048): Se está utilizando el valor predeterminado 2048 Último sector, +sectores o +tamaño{K,M,G} (2048-1023999, valor predeterminado 10 23999): Se está utilizando el valor predeterminado 1023999 Orden (m para obtener ayuda): p Disco /dev/sdc: 524 MB, 524288000 bytes 255 cabezas, 63 sectores/pista, 63 cilindros, 1024000 sectores en total Unidades = sectores de 1  $\div$  512 = 512 bytes Tamaño de sector (lógico / físico): 512 bytes / 512 bytes Tamaño E∕S (mínimo⁄óptimo): 512 bytes ⁄ 512 bytes Identificador del disco: 0xbaf16980 Dispositivo Inicio - Comienzo Fin Bloques Id Sistema l⁄deu⁄sdc1 2048 1023999 510976 83 Linux Orden (m para obtener ayuda): w

Ahora tenemos dos particiones sin formatear (/dev/sdb1 y /dev/sdc1).

Para crear los discos físicos se usa la orden **pvcreate** sobre cada una de las particiones que deseamos convertir en PV.

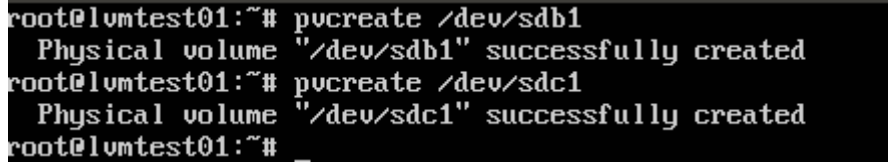

Con la orden **pvdisplay** se pueden ver los PV creados:

root@lumtest01:~# pudisplay "/dev/sdb1" is a new physical volume of "499,00 MiB" --- NEW Physical volume -PU Name /deu/sdb1 **UG Name** PU Size 499,00 MiB Allocatable  $N<sub>0</sub>$ PE Size  $\boldsymbol{0}$ Total PE  $\ddot{\theta}$ Free PE  $\theta$ Allocated PE  $\Omega$ PU UUID UIr9wY-Le0r-EsiX-6.jt1-HJxu-qbHR-rw.jzFA "/dev/sdc1" is a new physical volume of "499,00 MiB" --- NEW Physical volume PU Name /dev/sdc1 **VG Name** PU Size 499,00 MiB Allocatable  $N<sub>0</sub>$ PE Size  $\boldsymbol{\theta}$ Total PE  $\boldsymbol{0}$ Free PE  $\boldsymbol{\theta}$ Allocated PE  $\boldsymbol{0}$ xw1TyQ-Cqs5-oKiP-idXe-J5wn-IcQE-20oZxW PU UUID root@lumtest01:~#

#### <span id="page-11-0"></span>**Crear un grupo de volúmenes (VG)**

Para crear un grupo de volúmenes a partir de uno o varios volúmenes físicos ya inicializados se usa la orden **vgcreate**.

Por ejemplo, para crear un nuevo grupo de volúmenes llamado VGtest01 usando los dos PV creados anteriormente:

```
root@lumtest01:~# ugcreate UGtest01 /deu/sdb1 /deu/sdc1
Volume group "VGtest01" successfully created<br>root@lumtest01:"#
```
Con la orden **vgdisplay** se pueden ver los grupos de volúmenes existentes:

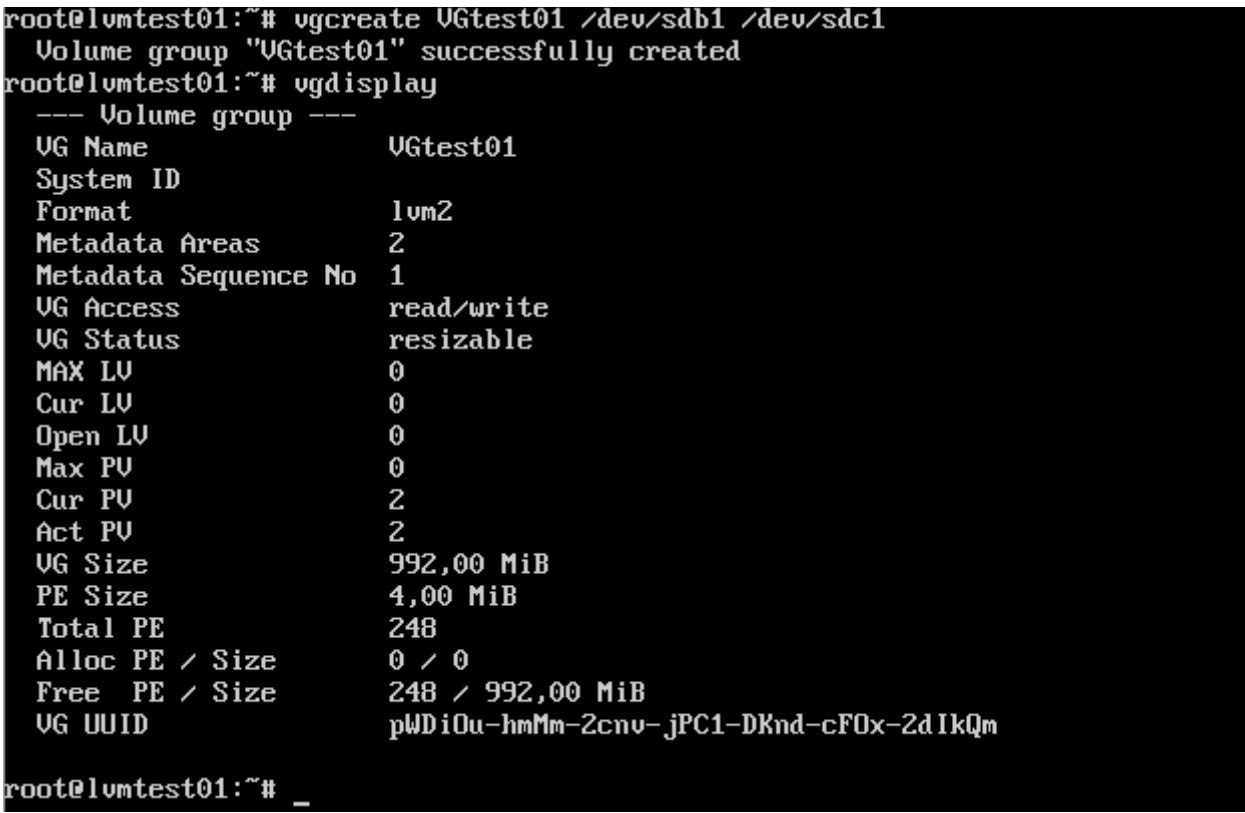

Si añadimos el parámetro **-v** obtendremos información mas detallada incluyendo los PV que forman el grupo.

#### <span id="page-12-1"></span>**Activar un grupo de volúmenes**

Hasta que no se reinicie el sistema o se active manualmente, el grupo de volúmenes no está activo. Para **activar el grupo de volúmenes** se usa la orden **vgchange -a y**:

```
root@lumtest01:"# ugchange -a y UGtest01
 0 logical volume(s) in volume group "VGtest01" now active
root@lumtest01:"#
```
### <span id="page-12-0"></span>**Crear un volumen lógico (LV)**

Para crear un volumen lógico se usa el comando **lvcreate**.

Cuando se crea un volumen lógico se puede elegir entre el modo "linear", que asigna de manera consecutiva las extensiones físicas, o "striped", que asigna las extensiones lógicas en bandas (stripes) usando varios volúmenes físicos. El modo striped es útil para mejorar el rendimiento cuando se usan varios discos físicos. Por defecto se crean "linear".

Cuando se crea un volumen lógico hay que especificar como mínimo el tamaño y el grupo al que pertenece. Es recomendable especificar también un nombre, ya que si no le pone uno por defecto que resulta poco descriptivo.

Un ejemplo, crear un volumen lógico de 496 megabytes llamado "pruebas" en el grupo de volúmenes VGtest01:

```
root@lumtest01:~# lucreate -L496M -n pruebas UGtest01<br>Logical volume "pruebas" created
 \mathop{\mathsf{roote}}\nolimitslumt\mathop{\mathsf{est01}}\nolimits\colon
```
Para mostrar las características de un LV se usa la orden **lvdisplay**. A esta orden hay que pasarle la ruta del volumen lógico:

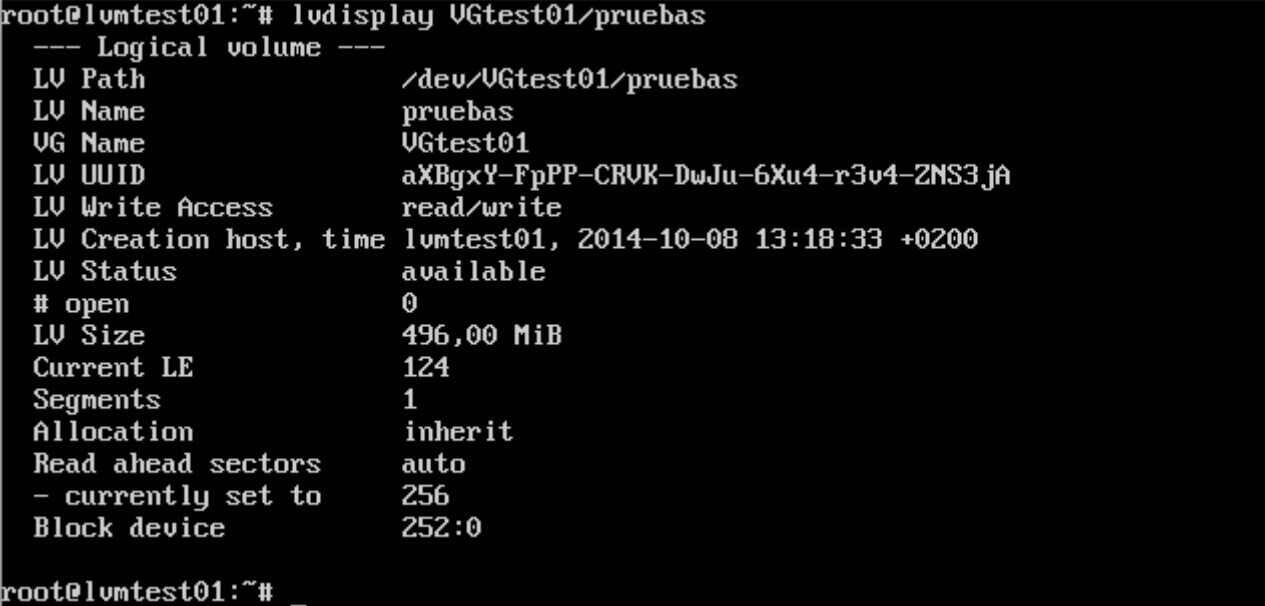

Los volúmenes lógicos se mapean con "device mapper", y son accesibles a través del nombre del grupo y del volumen en el directorio /dev. Por ejemplo, el volumen "pruebas" que se acaba de crear se corresponde con el dispositivo /dev/VGtest01/pruebas.

Estos volúmenes se pueden formatear y montar como cualquier otra partición:

mke2fs 1.42.9 (4-Feb-2014) Etiqueta del sistema de ficheros= OS type: Linux Tamaño del bloque=1024 (bitácora=0) Tamaño del fragmento=1024 (bitácora=0) Stride=0 blocks, Stripe width=0 blocks 126976 inodes, 507904 blocks 25395 blocks (5.00%) reserved for the super user Primer bloque de datos=1 Número máximo de bloques del sistema de ficheros=67633152 62 bloque de grupos 8192 bloques por grupo, 8192 fragmentos por grupo 2048 nodos-i por grupo Respaldo del superbloque guardado en los bloques: 8193, 24577, 40961, 57345, 73729, 204801, 221185, 401409 Allocating group tables: hecho Escribiendo las tablas de nodos-i: hecho Creating journal (8192 blocks): hecho Escribiendo superbloques y la información contable del sistema de ficheros:  $0<sub>6</sub>$ hecho root@lumtest01:~# mount /deu/UGtest01/pruebas /mnt<br>root@lumtest01:~# df -h S.ficheros Tamaño Usados Disp Uso% Montado en /dev/sda3 1.56  $4.66$  25% /  $6.4G$ 4,0K  $0 \quad 4.0K$ none 0% /sys/fs/cgroup 235M 4,0K 235M udev  $1$ % /dev  $1$ % /run tmpfs 50M **420K** 49M  $5,0M$  $\theta$ 5,0M 0% /run/lock none none 246M  $\mathbf{0}$ 246M 0% /run/shm none 100M  $\theta$ 100M 0% /run/user 65M 361M 16% /boot 453M /deu/sda1 /dev/mapper/VGtest01-pruebas 473M  $2,3M$  442M  $1$ % /mnt root@lumtest01:~#

#### <span id="page-14-0"></span>**Eliminar un volumen lógico**

Para poder eliminar un volumen lógico primero hay que asegurarse de que está desmontado, y luego usar la orden **lvremove**:

root@lvmtest01:~# umount /dev/VGtest01/pruebas root@lumtest01:~# luremoue /deu/UGtest01/pruebas Do you really want to remove and DISCARD active logical volume pruebas? [y/n]: y Logical volume "pruebas" successfully removed root@lvmtest01:~#

**AVISO**: Una vez eliminado el volumen no se pueden recuperar los datos que contenía. Esta acción es destructiva y no recuperable.

### <span id="page-15-2"></span>**Eliminar volúmenes físicos de un grupo de volúmenes**

Primero hay que asegurarse de que el volumen físico no está siendo usado por ningún volumen lógico. Para asegurarse de que no está en uso se usa la orden **pvdisplay**:

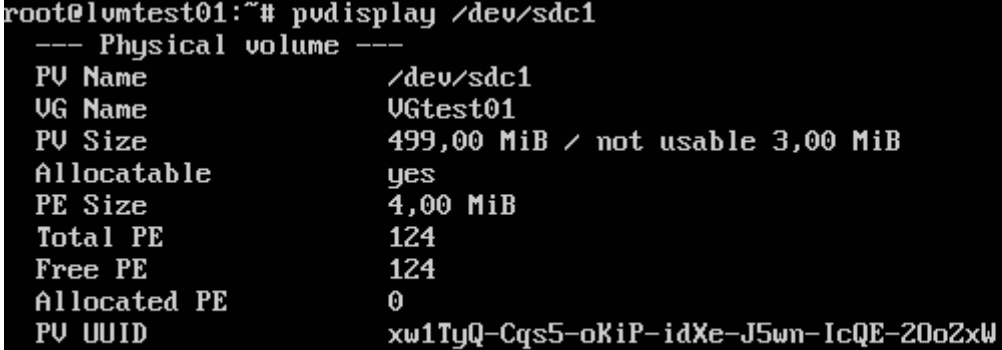

#### root@lumtest01:~#

Se puede ver que no está en uso porque el valor de Free PE se corresponde con el total de PE existentes (Total PE).

Luego se usa el comando **vgreduce** para eliminar el PV:

```
root@lumtest01:~# ugreduce VGtest01 /deu/sdc1<br>"Removed "/deu/sdc1" from volume group "VGtest01
root@lumtest01:~#
```
#### <span id="page-15-1"></span>**Añadir nuevos volúmenes físicos a un grupo de volúmenes**

En cualquier momento se puede añadir un nuevo PV a un grupo de volúmenes. Después de inicializar el PV se usa la orden **vgextend** para añadir el nuevo PV:

```
root@lvmtest01:~# vgextend VGtest01 /dev/sdc1
rootelomtestol: # ogextena ogtestol zaeozsaci<br>- Volume group "VGtest01" successfully extended<br>root@lomtest01:~#
```
#### <span id="page-15-0"></span>**Aumentar un volumen lógico**

A esta acción se la denomina "extender un volumen lógico", y se realiza mediante el comando **lvextend**. Se puede extender un volumen indicando su tamaño final (parámetro -L<nuevo tamaño>) o indicando la cantidad de espacio a añadir (parámetro -L+<espacio a añadir>).

Por ejemplo, para añadir 100 megabytes al volumen lógico "pruebas":

```
root@lumtest01:~# luextend -L+100M UGtest01/pruebas
 Extending logical volume pruebas to 596,00 MiB
 Logical volume pruebas successfully resized
nntplumtest01:~#
```
Cuando se extiende un volumen lógico hay que tener en cuenta que el sistema de ficheros no se extiende automáticamente, y depende de cual sea hay que realizar acciones distintas.

#### <span id="page-16-1"></span>**Extender (redimensionar) un sistema de ficheros**

Dependiendo del tipo de sistema de ficheros (ext2, ext3, ext4, reiserfs, xfs, etc.) la forma de extender será diferente.

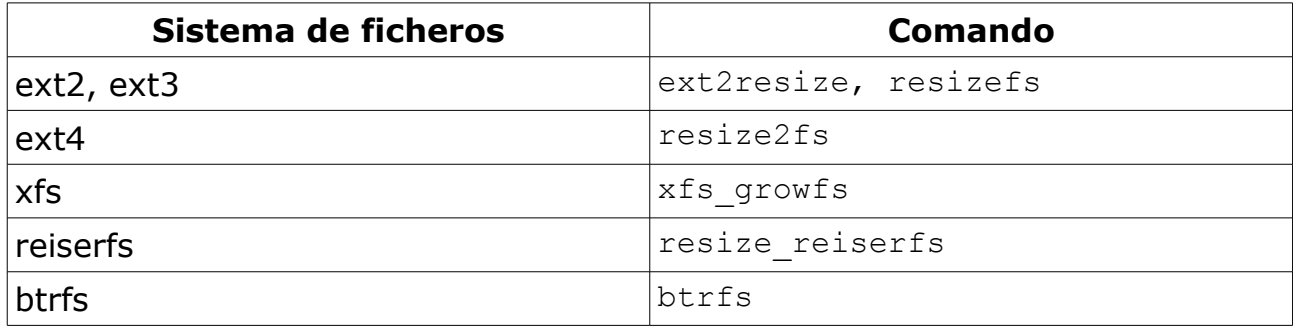

#### <span id="page-16-0"></span>**Eliminar un grupo de volúmenes**

Para poder eliminar un grupo de volúmenes hace falta primero que no contenga ningún volumen lógico.

La eliminación se hace en dos pasos. Primero hay que **desactivar el grupo de volúmenes** con la orden **vgchange -a -n**:

```
root@lvmtest01:~# vgchange –a n VGtest01
 0 logical volume(s) in volume group "VGtest01" now active
root@lumtest01:~#
```
luego se elimina el grupo de volúmenes con la orden **vgremove**:

```
root@lvmtest01:~# vqremove VGtest01
 Volume group "VGtest01" successfully removed
root@lumtest01:~#
```
## <span id="page-17-1"></span>**Snapshots**

Los snapshots se presentan como dispositivos de bloque nuevos que son una copia del volumen lógico en un instante determinado.

**Precaución**: cuando se usan snapshots el volumen original sigue funcionando y se puede escribir en el. Hay que reservar espacio suficiente para guardar los cambios que se producen cuando se escribe mientras existe un snapshot.

Cuando existe un snapshot los cambios se guardan como excepciones en un espacio que se reserva al crear el snapshot. Esto produce un impacto en el rendimiento, por lo que el uso de snapshots se recomienda que una vez que no hace falta el snapshot éste sea destruido.

### <span id="page-17-0"></span>**Realizar un snapshot de un volumen lógico**

Realizar un snapshot equivale a crear un nuevo volumen lógico a partir de otro existente.

Por defecto en LVM2 los snapshots son de lectura / escritura (en la 1 son de solo lectura).

Primero hay que saber cuanto espacio libre queda en el grupo de volúmenes. Este espacio determina el porcentaje de cambios que se pueden hacer en los bloques de datos del volumen lógico. Un snapshot puede ser tan grande o mas pequeño que el volumen original. Si se reserva el mismo espacio para el snapshot que para el volumen original el snapshot nunca habrá falta de espacio para guardar los cambios en el volumen original. Lo habitual es reservar entre un 15% y un 20%, teniendo en cuenta que se puede aumentar y disminuir con lvextend y lvreduce respectivamente.

Un snapshot se crea con **lvcreate -s** poniendo como origen el volumen lógico del que se desea realizar el snapshot:

```
root@lumtest01:"# lucreate -L100M -s -n prueba_snap UGtest01/pruebas
  Logical volume "prueba_snap" created
root@lumtest01:"#
```
El espacio que está usando un snapshot se puede averiguar con lvdisplay:

#### root@lumtest01:~# ludisplay

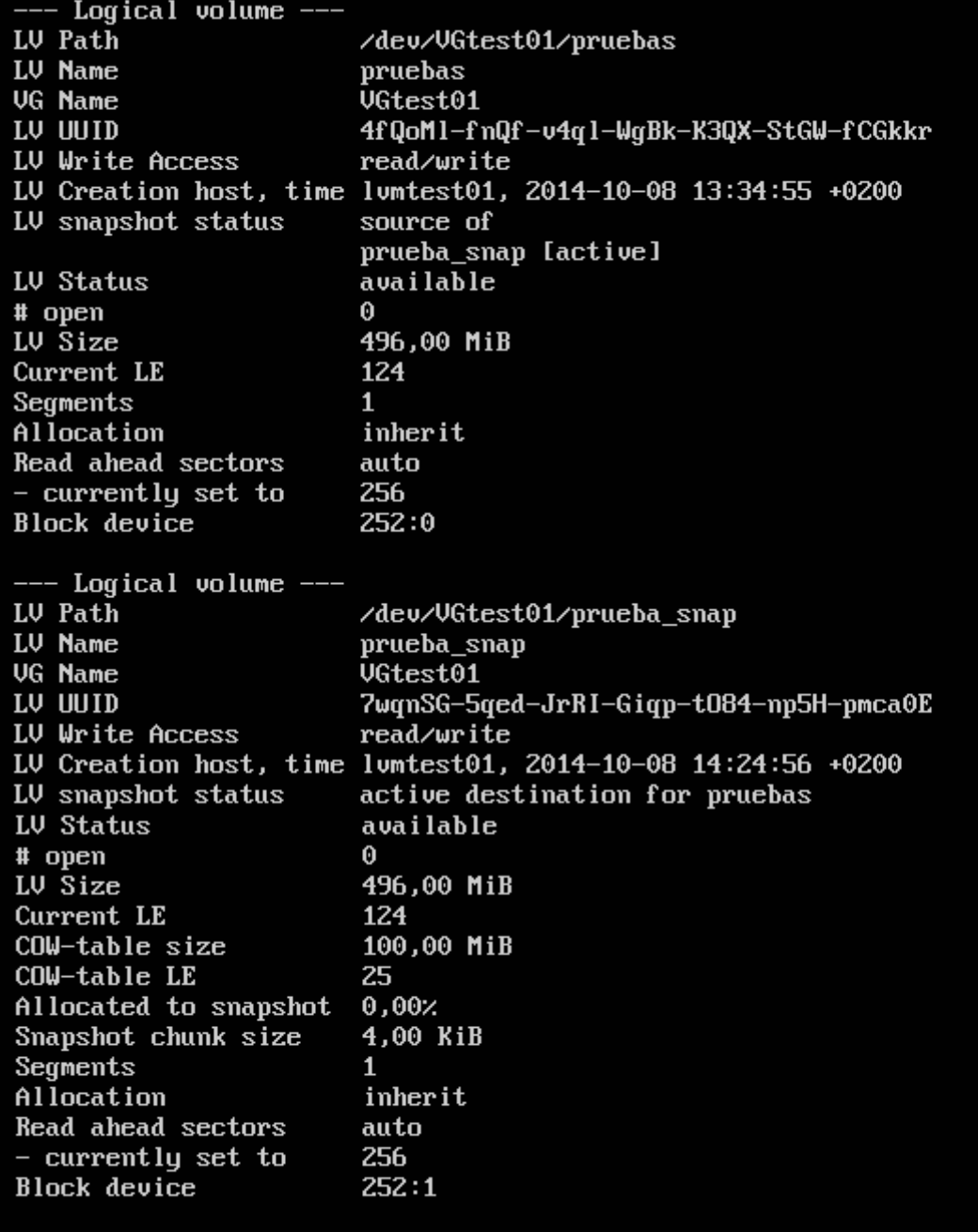

root@lumtest01:~#

Es muy importante que el espacio reservado para el snapshot no se lleve o quedará dañado y no se podrá utilizar.

Los snapshots se montan como cualquier otro volumen lógico.

### <span id="page-18-0"></span>**Eliminar un snapshot**

Un snapshot se elimina como cualquier otro volumen lógico usando **lvremove**. Hay que tener la precaución de desmontarlo antes.

root@lumtest01:~# luremoue UGtest01/prueba\_snap<br>Do you really want to remoue and DISCARD actiue logical volume prueba\_snap? [y/n

): y<br>
Logical volume "prueba\_snap" successfully removed<br>
root@lumtest01:~# \_

## <span id="page-20-1"></span>**Otras tareas administrativas**

Existen otras tareas menos comunes pero que conviene conocer.

### <span id="page-20-0"></span>**Eliminar un disco físico conservando los datos**

Cuando se quiere retirar un disco pero se quiere que los datos permanezcan se necesita que existan tantas extensiones físicas libres en el grupo de volúmenes como extensiones físicas tenga el disco. Teniendo en cuidado de no contar las extensiones físicas libres del disco que se quiere retirar.

Este proceso se realiza en dos pasos:

1. Mover las extensiones físicas del disco que se desea retirar. Para ello se usa la orden **pmove**:

pmove <dispositivo\_a\_retirar> Por ejemplo: pmove /dev/sdb1

2. Eliminar el disco no usado con **vgreduce**. Por ejemplo: vgreduce /dev/sdb1

En el caso de no tener lugar libre para mover las extensiones físicas del disco viejo al resto de discos se debe añadir un nuevo volumen físico al grupo de volúmenes.

El proceso de mover los datos del disco a retirar hacia el resto de discos es un proceso bastante lento.

## <span id="page-21-0"></span>**Bibliografía**

- 1. The Linux Documentation Project: [http://tldp.org/HOWTO/LVM-](http://tldp.org/HOWTO/LVM-HOWTO/index.html)[HOWTO/index.html](http://tldp.org/HOWTO/LVM-HOWTO/index.html)
- 2. Páginas de manual de Ubuntu 14.04 LTS.